## **Find a Network Provider**

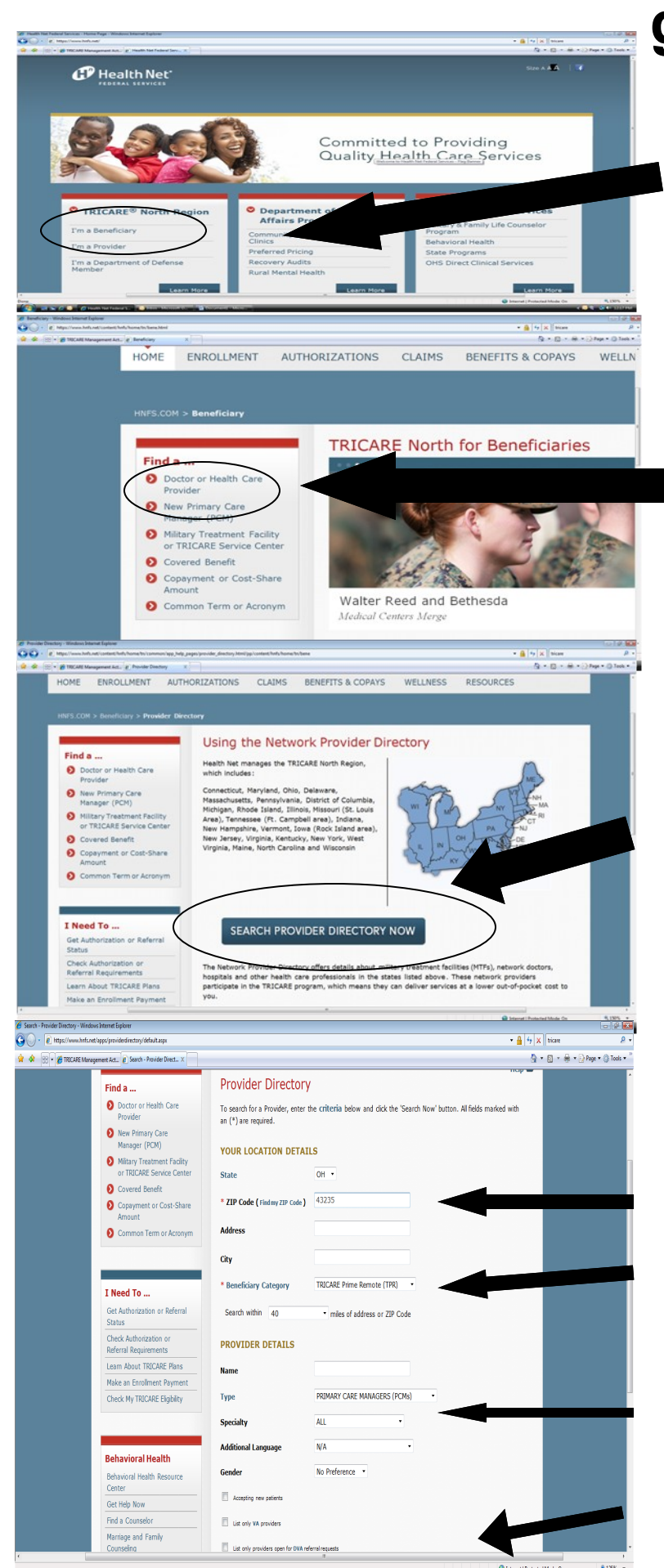

## **go to www.hnfs.net**

Click on I'm a Beneficiary

Click on Doctor or Healthcare Provider

## Click on Search Provider Directory Now

Enter Location Details:

Zip Code: ( Home zip code) Beneficiary Category: TRICARE Prime, Prime Remote or TRICARE Standard

Enter Provider Details:

Type: Primary Care Manager